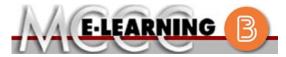

### **BLENDED COURSE INFORMATION**

### Fall 2021 Semester

COURSE: AST 102 B1

INSTRUCTOR: K. Petee

### Electrical Systems I

EMAIL: <u>kpetee@monroeccc.edu</u>

There are many benefits of **Blended** courses at MCCC:

- Less restrictive scheduling
- Convenience
- Intensive self-study
- Course materials are accessible 24 hours a day 7 days a week

Since **Blended** courses require work on the computer using Brightspace, as well as classroom work, students should possess the following skills to be successful:

- > Highly self-motivated
- > Have strong computer skills
- > Possess good time management skills
- > Know how to study independently
- > Possess good communication skills

**Blended classes at MCCC** deliver instruction in a web-based format, along with periodic face-to-face classes as established by the instructor.

When taking a **Blended** class students are responsible for:

- A reliable computer with Internet access and Microsoft Word; course specific software will be described below
- Knowing how to email attachments
- Maintaining his or her own computer and Internet connection; technical issues are NOT acceptable excuses for not keeping up with due dates
- Having access to a printer if needed for personal use of online materials

It is the student's responsibility to log into Brightspace on a regular basis. It is essential to log into Brightspace regularly to keep up with communication and assignments.

### **Brightspace**

**Blended** courses use Brightspace course management system as the means of communication between the students and the instructor, along with periodic face-to-face class meetings as established by the instructor.

It is the student's responsibility to be able to log into Brightspace and maintain his or her computer setup to work properly with Brightspace.

The Brightspace Login can be found on the College's webpage, <a href="https://www.monroeccc.edu">www.monroeccc.edu</a>.

Brightspace courses are made available to students on the day the course begins. Please see the Start Date below.

#### MCCC Student Email

All students are required to use their MCCC sponsored student email address. Information on the MCCC student email can be found on the Student Support tab on the Brightspace site.

#### NEED HELP?

BRIGHTSPACE HELP DESK: 734.384.4328

or elearning@monroeccc.edu

COLLEGE EMAIL: 734-384-4328

WEBPAL: 734-384-4333

# COURSE DESCRIPTION

This course focuses on introducing the student to automotive electrical/electronic systems which includes basic theories, electrical/electronic components, wiring and circuit diagrams, circuit protection, switches, relays, solenoids and automotive battery fundamentals. This course also focuses on the use of test equipment such as digital multimeters, test lights, jumper wires and logic probes used to diagnose basic electrical/electronic faults.

The complete Outline of Instruction can be found at <a href="http://www.monroeccc.edu/outlines/">http://www.monroeccc.edu/outlines/</a>.

### **COURSE BEGINS**

Friday, August 27, 2021

### COURSE ENDS

Friday, December 10, 2021

Students must register for the course through the College's regular registration process.

# REGISTRATION PROCESS

If you are a first-time blended student at MCCC you must complete an online orientation course (ONL-001). You will be automatically enrolled into the online orientation course, which will provide you with critical information on the technical, study, reading and writing skills necessary to be a successful blended student. This course will be listed in your MyCourses module in Brightspace and there will be 4 modules to complete. Please note that all four modules will NOT be visible when you first login, but will become visible once you complete the requirements for each module. Please complete **FL2021-ONL-001-L1 by August 21**, **2021**. Failure to complete the online orientation by the above date may result in de-registration from your Fall 2021 blended course.

## SCHEDULED MEETINGS

8 am - 12:55 pm - Fridays - Rm T-180A

A portion of the required coursework will be delivered via online format.

### COURSE MATERIALS AND TEXTBOOK INFORMATION

Textbook information can be found on the MCCC Bookstore's webpage, <a href="http://www.monroeccc.edu/bookstore/">http://www.monroeccc.edu/bookstore/</a>. Textbook information is posted approximately one month prior to the beginning of the semester. <a href="IMPORTANT">IMPORTANT</a>: Please ensure you are validating the entire course name and number when searching for and selecting books to purchase on the Bookstore website. Required texts for classes can vary depending on instructors or if the classes are being held online.

Please contact the MCCC Bookstore for additional information, 734.384.4140.

# COURSE EXPECTATIONS

For students, for this class to be practical, you must be an active participant. You are expected to contribute to each class session. This includes asking questions, answering others' questions, and adding relevant information. The more spontaneous you can be with your contributions, the better. I will periodically call on people to find out what they are thinking and bring them into the conversation.

Another part of being an active participant is how you react to others. There are things that we can all learn from each other, so we must treat each other with respect and dignity. This means allowing everyone to share their ideas and carefully considering their input. No one should ever talk or act negatively towards another student for his/her contributions. This is a learning environment, and learning involves making mistakes.

### **Browser Requirements:**

### **Desktop Support**

| Browser              | Supported Browser<br>Version(s) | Maintenance Browser Version(s) |
|----------------------|---------------------------------|--------------------------------|
| Microsoft®<br>Edge   | Latest                          | N/A                            |
| Mozilla®<br>Firefox® | Latest, ESR                     | N/A                            |
| Google®<br>Chrome™   | Latest                          | N/A                            |
| Apple®<br>Safari®    | Latest                          | N/A                            |

BRIGHTSPACE SYSTEM REQUIREMENTS For the most current Brightspace operating system and browser requirements, please go to

https://documentation.brightspace.com/EN/brightspace/requirements/all/browser support.htm?Highlight=browser and access the Desktop support section.

### **Software Requirements**

Download/access web-based Microsoft Office applications:

- 1. Go to www.monroeccc.edu and click CURRENT STUDENTS
- 2. Next click on EMAIL from the list of links on the left, it will open another window
- 3. Click EMAIL LOGIN, then log in with your entire MCCC email address (e.g., <a href="mailto:tperson23456@my.monroeccc.edu">tperson23456@my.monroeccc.edu</a>) and your email password, which initially is your seven-digit student ID#.
- 4. Click on the **9-dot square** in the upper left corner next to the word "Outlook", some Office Suite icons appear
- 5. Click on the **Office 365 with an arrow** link, more Office Suite icons appear
- 6. Finally, click on the **Install Office link** and follow the instructions \*NOTE there are links in the instructions if you have difficulties installing the software. Please use those links to resolve any possible installation issues.

FYI - You will not be able to download Microsoft Office until the first day of the semester.

### **Other System Recommendations**

Broadband internet connection Webcam PC or Mac computer systems with Windows 10 (or Mac equivalent OS) is required. **Chromebook Use Limitations:** Chromebooks cannot be used for COMPUTER courses requiring Microsoft Office applications (e.g., CIS 130, CIS 109, REQUIREMENTS etc.). Additionally, Chromebooks may not work with when taking guizzes requiring *Respondus Lockdown browser* in *Brightspace*. **Mac Computer Use Limitations**: The Microsoft Access application does not work on a Mac. COURSE SPECIFIC None SOFTWARE WHERE DO Instructions will be given on the first day of class. STUDENTS START OTHER **INFORMATION** To login to Brightspace, E-mail, or WebPal, go to www.monroeccc.edu and click on CURRENT STUDENTS on the menu bar, then click on Brightspace, email, or WebPal from the links that appear on the left side of the screen. **Brightspace** - Login to Brightspace using your unique MCCC Webpal username (i.e., the first part of your MCCC email address) and 7-digit student ID number for your password (or whatever password you use for your MCCC college email account). You should be able to access Brightspace 24 hours after registering for a course. Courses are not available in Brightspace until the first day of the semester. STUDENT LOGIN **E-mail** - Your email address is your MyWebPal user name followed by @my.monroeccc.edu (i.e. jsmith12345@my.monroeccc.edu). Your INFORMATION password is your seven-digit student ID number (including leading zeros). **WebPal** - You need a WebPAL user ID and a password to access WebPAL. Your WebPAL user ID is usually your first initial and last name (i.e. Mary Smith = msmith). To find your user ID, click on "What's My User ID?" on the WebPAL home page. Your initial password is your sixdigit birthdate (i.e. January 1, 1970 = 010170). After logging on the first time, WebPAL will ask you to change your password. If you are a returning student and can't remember your password, click on "What's My Password?" on the WebPAL home page, then choose "Reset my password." If you have an e-mail address on file, WebPAL will send you a new password. [DATE]